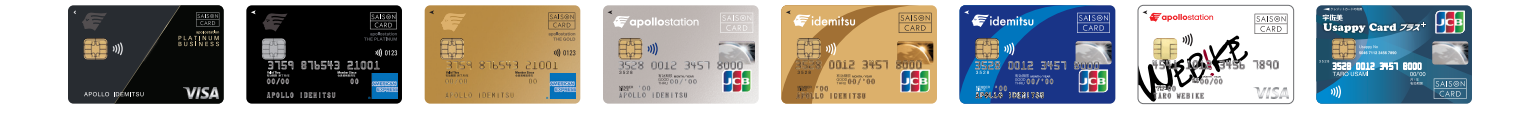

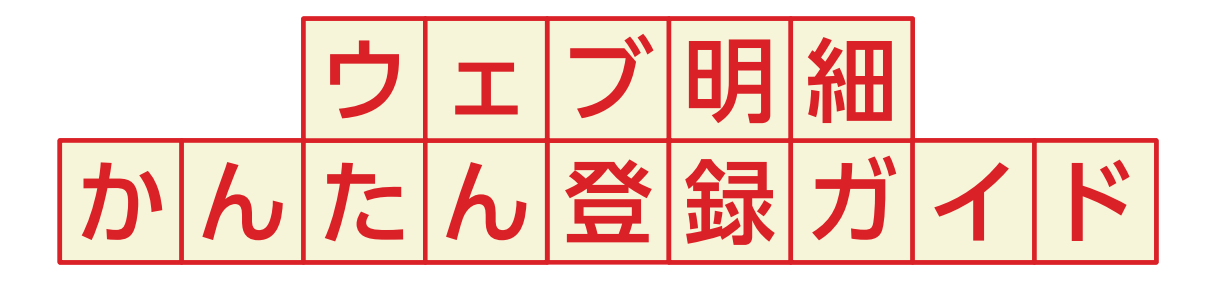

インターネット会員サービス「ウェブステーション」にご登録いただくと、 ご利用明細照会※や様々なお手続きがウェブ上でできるので、大変便利です。 ご登録は、出光カードアプリからがおすすめです。

※出光カードアプリ、ウェブステーションに新規ご登録いただくと、ウェブ明細に同時登録となり、原則、明細書の郵送は停止となります。

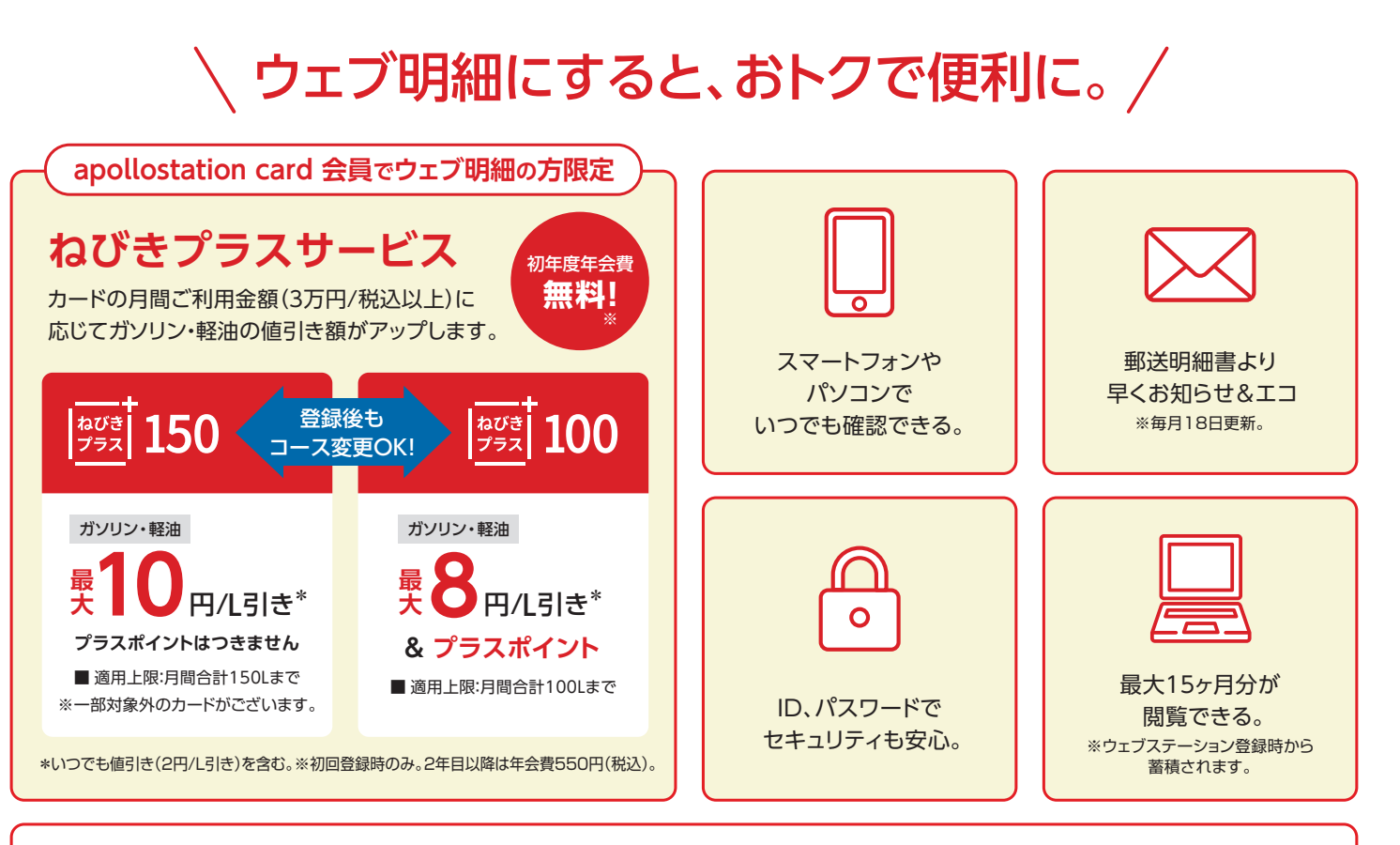

## **そのほか、出光カードアプリ、ウェブステーションでできること**

●ガソリン値引き単価やポイントの確認 ●住所、雷話番号等ご登録情報の変更 ※カードの種類によりサービスが異なります。

●お支払方法の変更 ●キャンペーンエントリー など ウェブステーション、 ウェブ明細について詳しくは こちらをご覧ください。

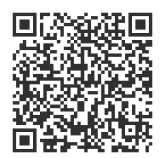

## さっそく、ウェブ明細(ウェブステーション)に登録しましょう▶▶

●掲載情報は2025年2月現在のものとなります。サービス内容は予告なく変更となる場合がございますのでご了承ください。 出光クレジット株式会社 https://www.idemitsucard.com

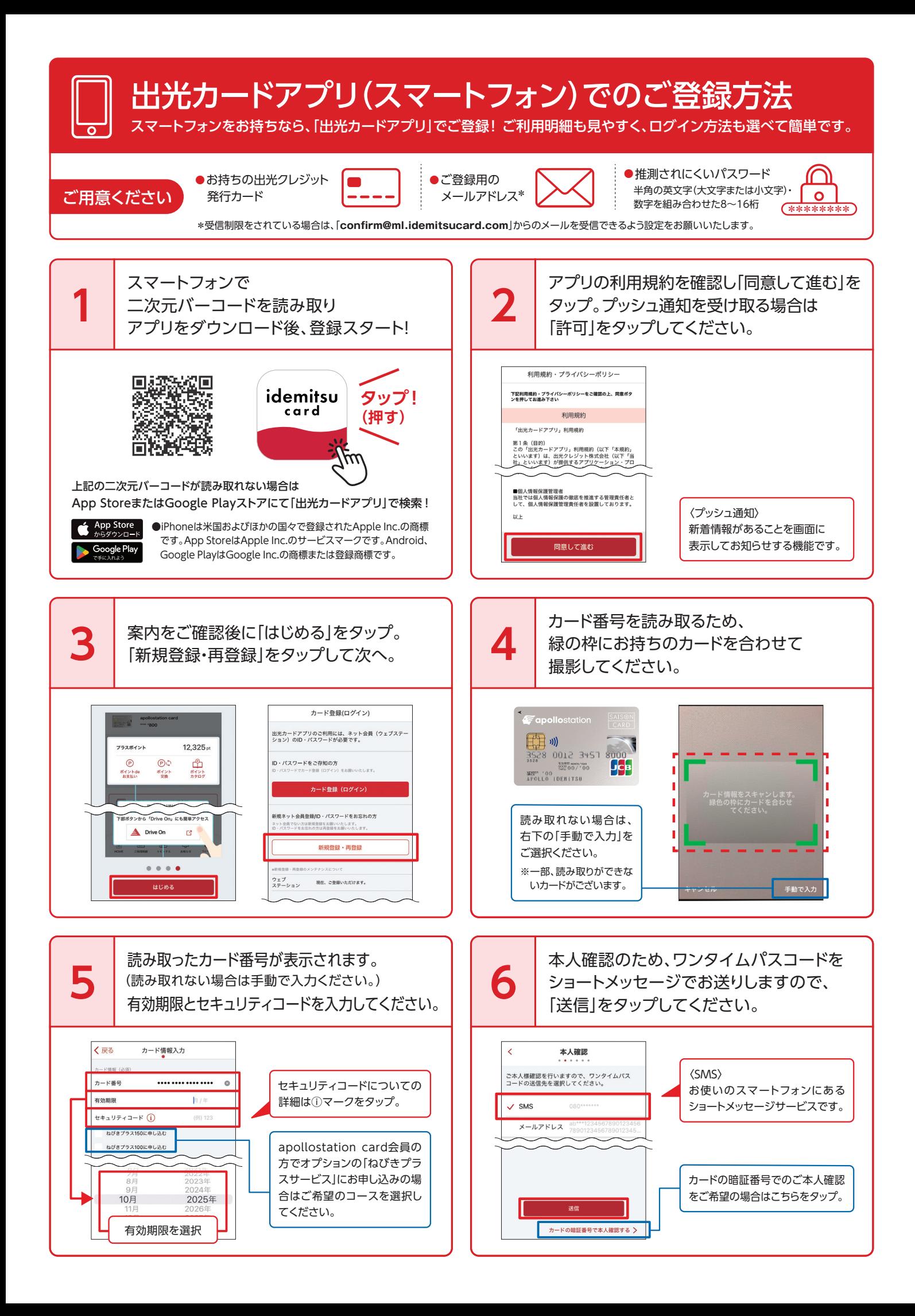

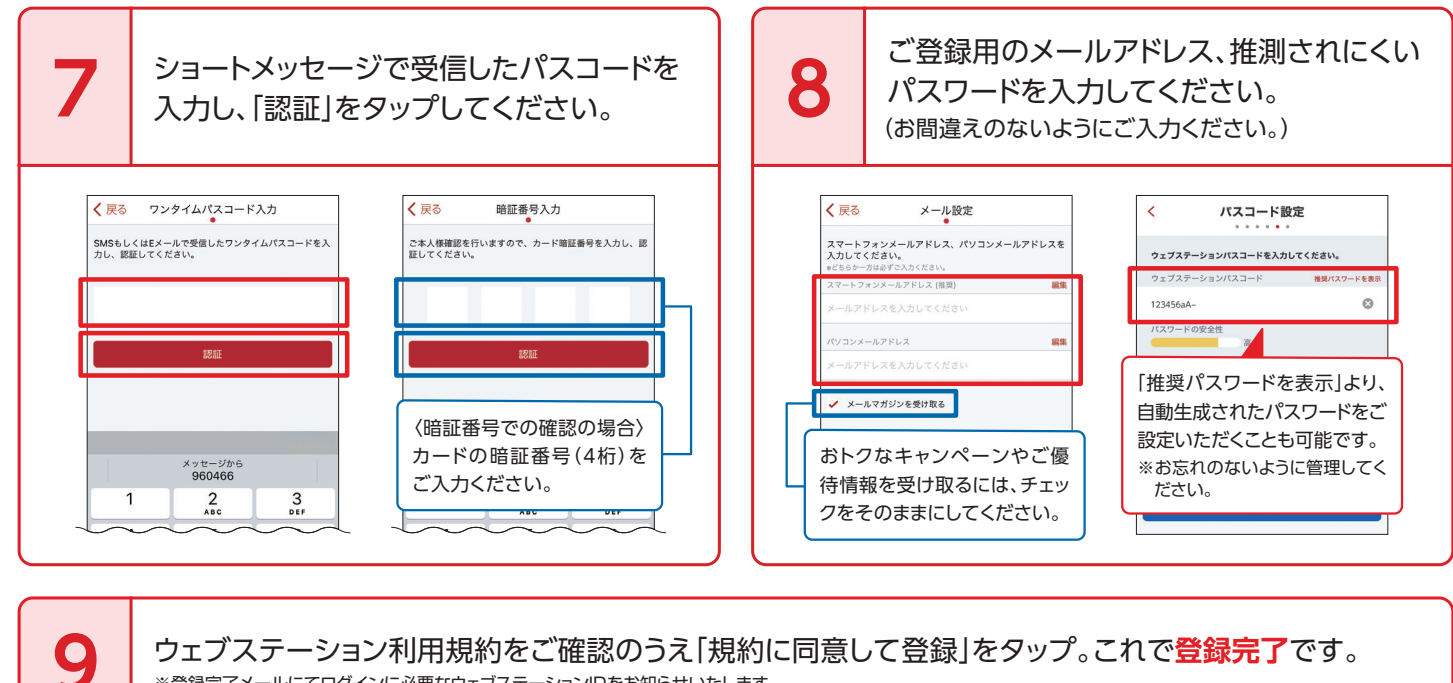

ウェブステーション利用規約をご確認のうえ「規約に同意して登録」をタップ。これで**登録完了**です。 ※登録完了メールにてログインに必要なウェブステーションIDをお知らせいたします。

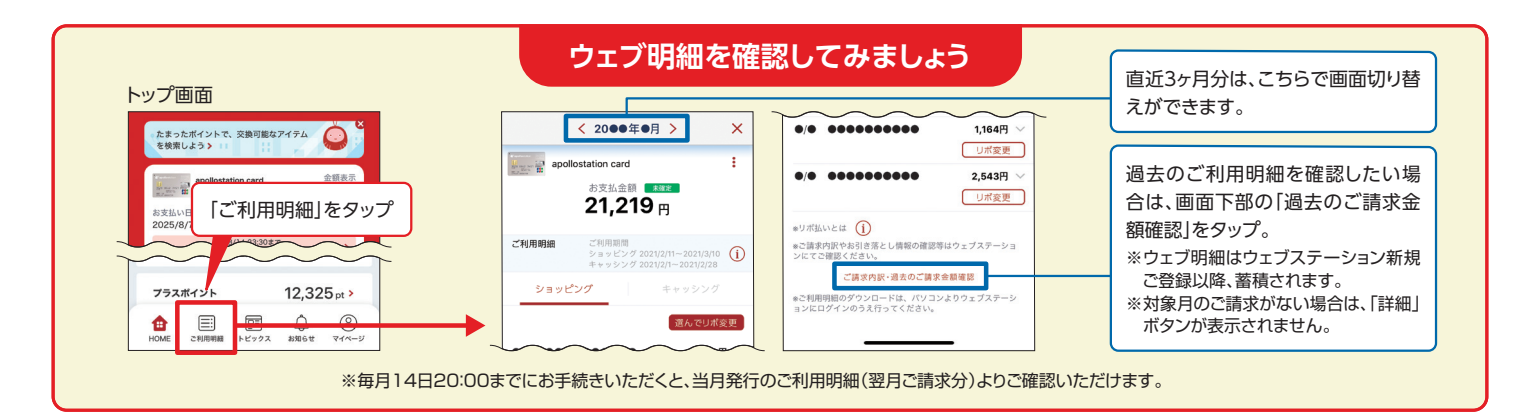

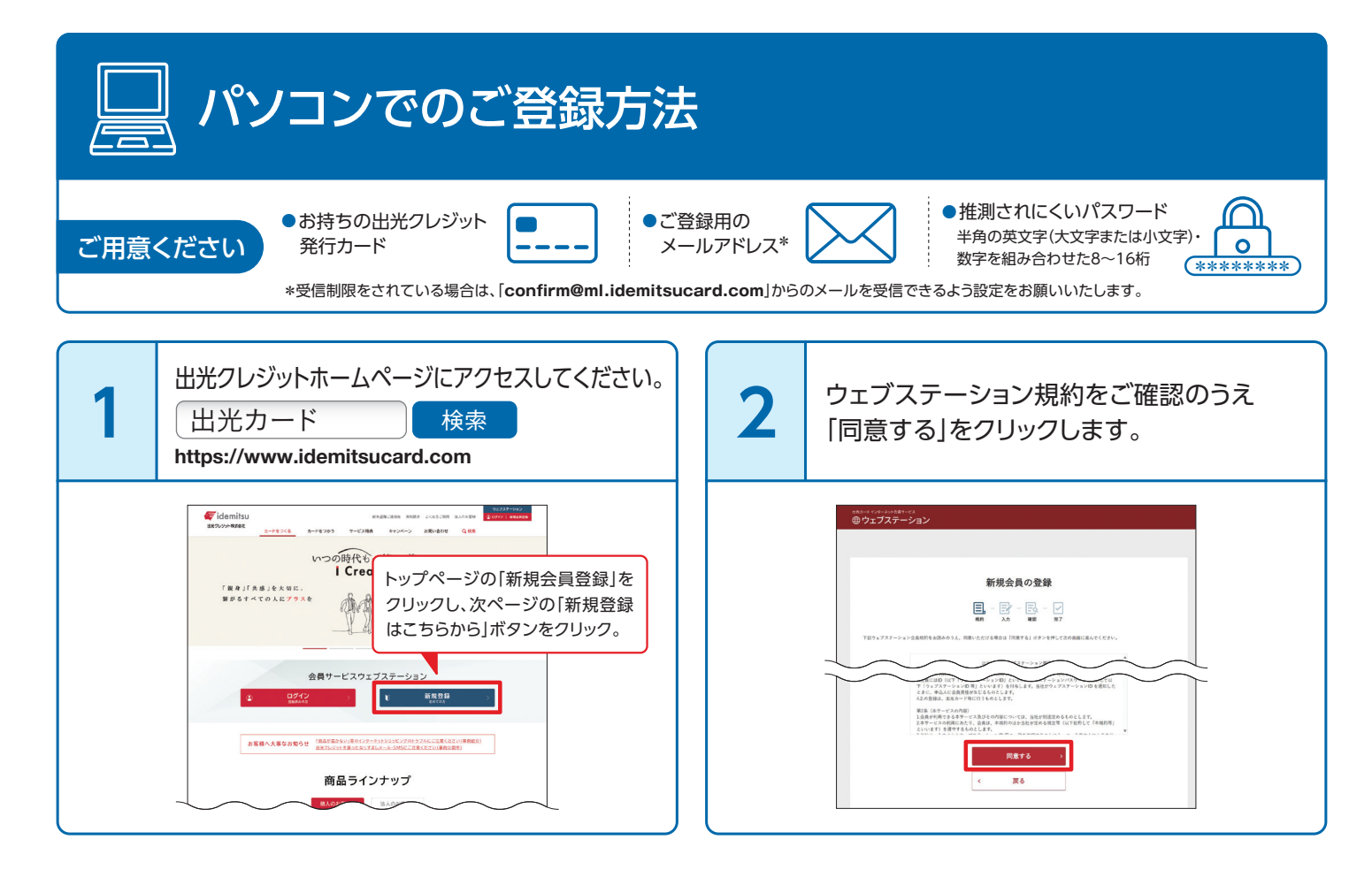

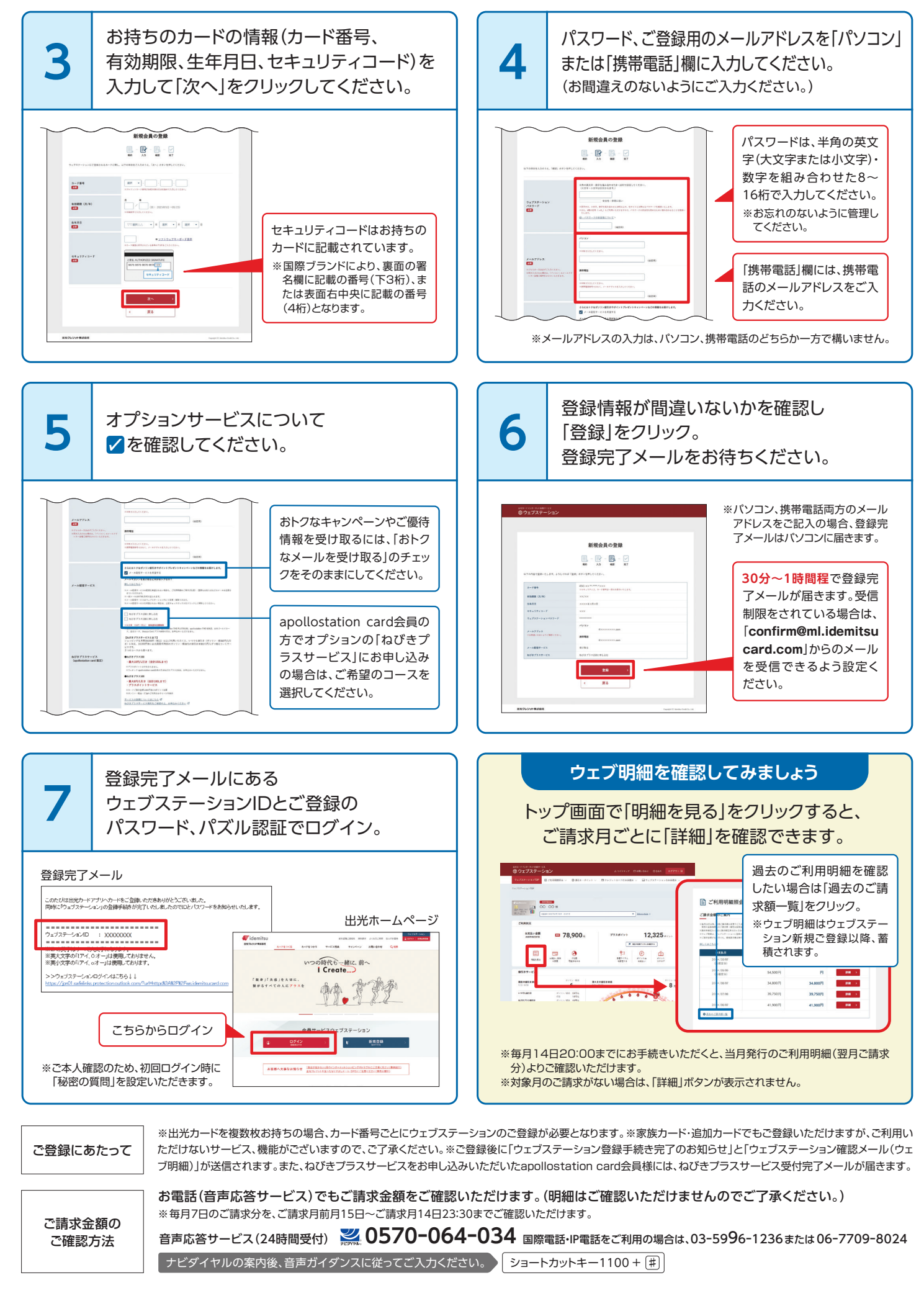

その他、ご不明点がございましたら、まずは出光クレジットホームページの「よくあるご質問(Q&A)」をご覧ください。